**U.S. DEPARTMENT OF HOMELAND SECURITY FEDERAL LAW ENFORCEMENT TRAINING CENTER OFFICE OF TRAINING OPERATIONS TECHNICAL OPERATIONS DIVISION**

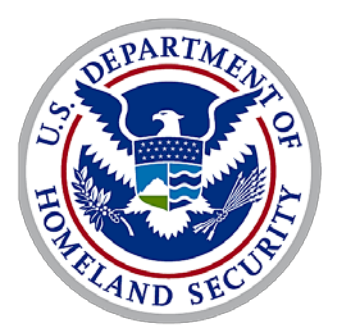

Homeland Security

# **LESSON PLAN**

## **FORENSIC HARDWARE**

**3245 SEP/10**

#### **WARNING**

**This document is FOR OFFICIAL USE ONLY (FOUO). It contains information that may be exempt from public release under the Freedom of Information Act (5 U.S.C. 552). It is to be controlled, stored, handled, transmitted, distributed, and disposed of in accordance with Department of Homeland Security policy relating to FOUO information and is not to be released to the public or other personnel who do not have a valid 'need-to-know' without prior authorization of an authorized Department of Homeland Security Official.**

#### **DEVELOPED BY: (NOV/95)**

(b)(6)

**enior Instructor, FFI (Team Leader)** d Instructor, FFI enior Instructor, FFI , Program Specialist, FFI

#### **REVISED BY: (NOV/02)**

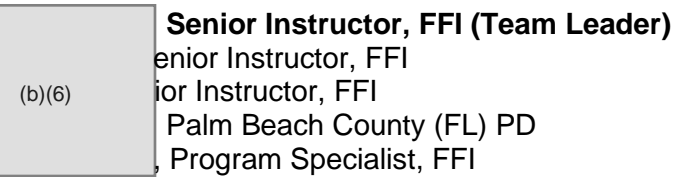

#### **REVISED BY: (DEC/03)**

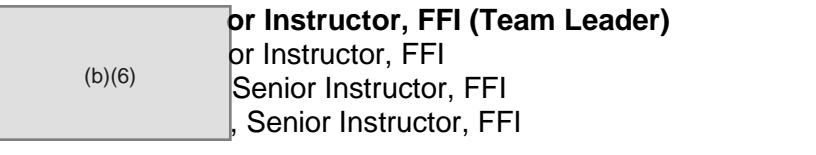

#### **REVIEWED BY: (JUN/04)**

(b)(6)

 **Senior Instructor, FFI (Team Leader)**

#### **REVISED BY: (MAR/06)**

**, Instructor, CFI (Team Leader)** (b)(6)

REVISED BY: (AUG/10)

or Ins tructor, TOD (b)(6)

, Ins tructor, TOD

Changed to new template SEP/2010

## **TABLE OF CONTENTS**

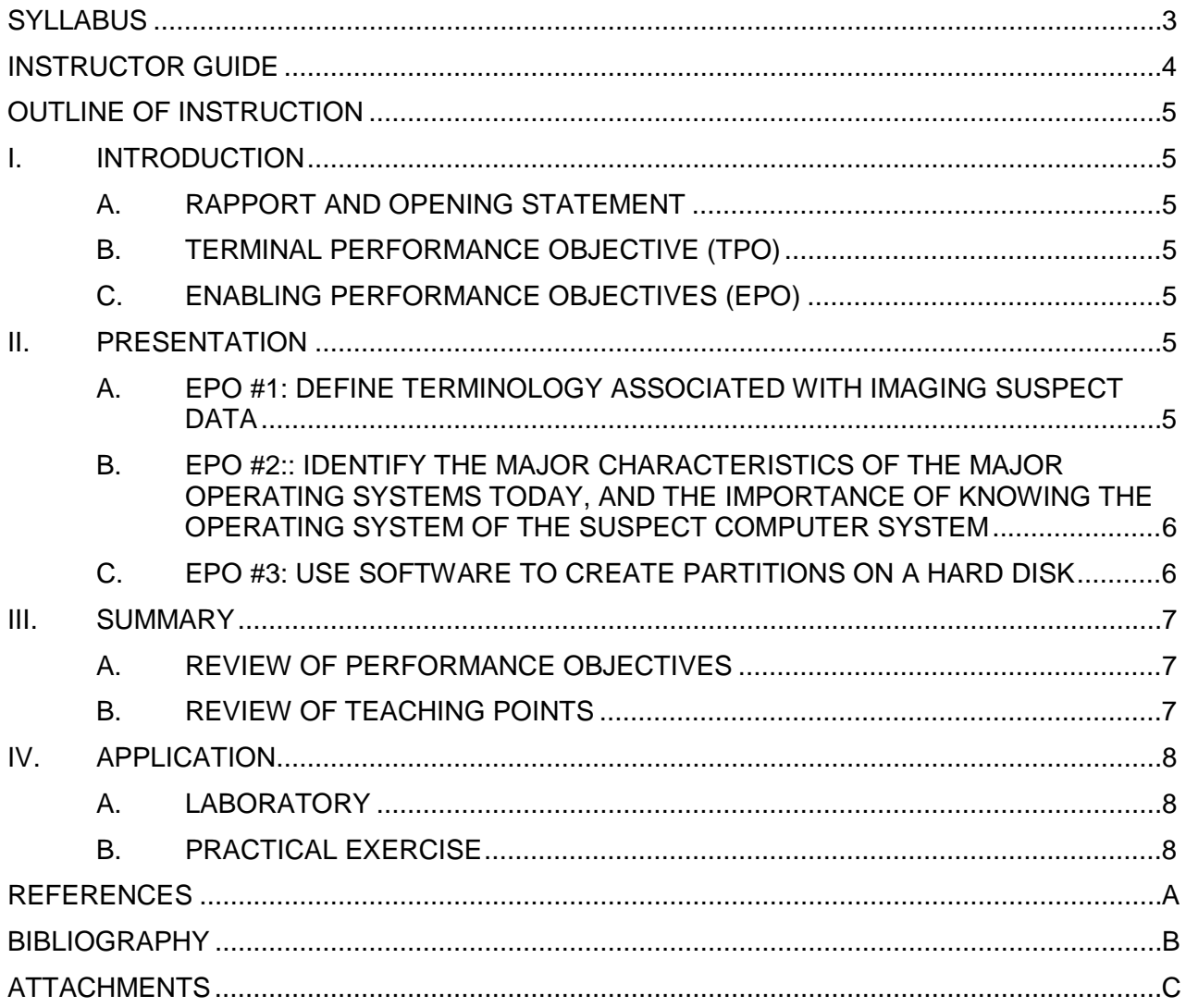

## SYLLABUS

**COURSE TITLE: FORENSIC HARDWARE**

**COURSE NUMBER: 3245**

**COURSE DATE: SEP/10**

**LENGTH OF PRESENTATION:**

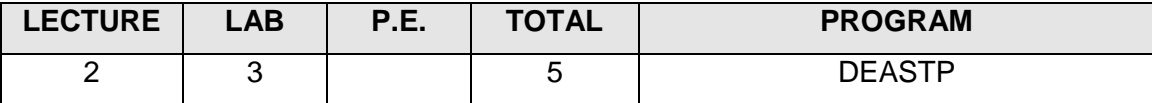

#### **DESCRIPTION:**

A computer forensic investigation begins with the hardest job, imaging the data from the suspect computer system. It is very important to acquire the data without modifying the original media or the evidence media. Ensuring the data can be submitted into a criminal or civilian court. There are many computer programs that are designed to make an image of the suspect hard drive or other digital media. We will be acquiring the image in the form of a file that is later analyzed with forensic software such as (EnCase, Forensic ToolKit or other Forensic software). When imaging data, it is important to understand how and where imaging applications write data. Also, we must ensure the appropriate use of the Write Blocking hardware. This course discusses partitioning, imaging and Write Blocking hardware. This course also discusses imaging and partitioning, as well as options for writing imaged suspect data to magnetic media.

#### **TERMINAL PERFORMANCE OBJECTIVE (TPO):**

Given a computer and a potential investigation requiring the imaging of digital evidence, the student will properly create a computer disk partition preparing it to receive evidence, and imaging the data transferring it to the evidence drive without change.

#### **ENABLING PERFORMANCE OBJECTIVES (EPO):**

EPO #1: Define terminology associated with imaging suspect data.

EPO #2: Identify various types of physical write blockers, ensuring control and connections, and transfer data to the evidence drive.

EPO #3: Use software to create partitions on a hard disk.

#### **STUDENT SPECIAL REQUIREMENTS:**

- 1. Each student must have a computer system with an additional hard disk to partition.
- 2. The laboratory exercise must be completed properly for the final practical exercise to be completed.

#### **METHOD OF EVALUATION:**

Successful completion of classroom exercises.

#### **INSTRUCTOR GUIDE**

#### **METHODOLOGIES:**

- 1. Lecture
- 2. Laboratory Exercise

#### **TRAINING AIDS:**

- 3. Instructor: Note whether the use of the training aides/equipment is required or optional.
	- a. Same computer system as the students with additional hard drive required
	- b. PowerPoint presentations required
	- c. Physical Write Blockers required
- 4. Student: Note whether the use of the training aides/equipment is required or optional.
	- a. PowerPoint presentations required
	- b. An additional computer hard disk per student required
	- c. Physical Write Blockers required

#### **SPECIAL INSTRUCTOR REQUIREMENTS:**

- 1. Each student must have a computer system with an additional hard disk to partition along with appropriate physical write blockers.
- 2. The laboratory exercise must be completed properly for the DEASTP practical exercise to operate properly

#### **OUTLINE OF INSTRUCTION**

#### **I. INTRODUCTION**

#### **A. RAPPORT AND OPENING STATEMENT**

1. A computer forensic investigation begins with the hardest job, imaging the data from the suspect computer system. It is very important to acquire the data without modifying the original media or the evidence media. Ensuring the data can be submitted into a criminal or civilian court. There are many computer programs that are designed to make an image of the suspect hard drive or other digital media. We will be acquiring the image in the form of a file that is later analyzed with forensic software such as (EnCase, Forensic ToolKit or other Forensic software). When imaging data, it is important to understand how and where imaging applications write data. Also, we must ensure the appropriate use of the Write Blocking hardware. This course discusses partitioning, imaging and Write Blocking hardware. This course also discusses imaging and partitioning, as well as options for writing imaged suspect data to magnetic media.

#### **B. TERMINAL PERFORMANCE OBJECTIVE (TPO)**

Given a computer and a potential investigation requiring the imaging of digital evidence, the student will properly create a computer disk partition preparing it to receive evidence, and imaging the data transferring it to the evidence drive without change.

#### **C. ENABLING PERFORMANCE OBJECTIVES (EPO)**

EPO #1: Define terminology associated with imaging suspect data

- EPO #2: Identify various physical write blockers, ensuring control, connectivity, and acquisition of data to the evidence drive
- EPO #3: Use software to create partitions on a hard disk

#### **II. PRESENTATION**

#### **A. EPO #1: DEFINE TERMINOLOGY ASSOCIATED WITH IMAGING SUSPECT DATA**

- 1. Disk Physical; Drive Logical
- 2. Cylinder/Head/Sector (001), beginning of Master Boot Record, which occupies entire  $1<sup>st</sup>$  cylinder of  $1<sup>st</sup>$  side, which contains the Partition Table
- 3. LBA (Logical Block Address)
- 4. Partitioning– Prepares the drive for use, dividing it into logical areas for different uses.
- 5. Two types of partitions
	- a. Primary In Windows, there can be four primary partitions and only one can be active at a time. Windows searches for the first active bootable hard drive to start the operating system.
	- b. Extended there can be multiple extended partitions on a physical drive.
- 6. Control, Connectivity Acquire (CCA)
	- a. As a digital acquisition specialist, you must be in control of the digital environment. You must ensure that the evidence drive is properly connected to the evidence without making any data changes. Finally, when Acquiring the data, the investigator must ensure that no data changes are made. These steps must be appropriately documented.
- 7. EnCase proprietary "E0x" file.
	- a. Three parts to the E0x file, header, checksum, and data block, ensures a record of any changes.
	- b. Allows compression.
	- c. Adjustable Block size up to 2 GB, and adjustable Error Granularity.

#### **B. EPO #2: IDENTIFY HARDWARE CONNECTIONS AND THE APPROPRIATE WRITE BLOCKERS TO ACQUIRE EVIDENCE**

- 1. IDE/PATA
- 2. SATA
- 3. Flash Media
- 4. Optical Media
- 5. Thumb Drive
- 6. SCSI
- 7. USB
- 8. Floppy Drive

#### **C. EPO #3: USE SOFTWARE TO CREATE PARTITIONS ON A HARD DISK**

- 1. See PowerPoint presentation (Attachment C: "GDISK"), all slides
- 2. Run GDISK and GDISK32
- 3. Instructor should lead students through an exercise, creating three logical drives on a physical hard disk – one 50% of the hard disk, and the other two, 25 of the hard disk.

#### **III. SUMMARY**

## **A. REVIEW OF PERFORMANCE OBJECTIVES**

- 1. EPO #1: Define terminology associated with imaging suspect data
- 2. EPO #2: Identify hardware connection and the appropriate write blocker to acquire evidence.
- 3. EPO #3: Use software to create partitions on a hard disk

## **B. REVIEW OF TEACHING POINTS**

- 1. GDISK and partitioning are vital to ensuring forensically sound evidence is obtained. If the image is not acquired correctly the analysis of the restored imaged data may not be performed and may be unreliable, unusable and not acceptable in court.
- 2. The student must be familiar with various types of hardware used in forensically sound acquisitions.
- 3. Questions?

## **IV. APPLICATION**

## **A. LABORATORY**

- 1. Students are guided through creating partitions on another physical hard disk.
- 2. Students must create the partitions in the lab in order to complete the practical exercises.

## **B. PRACTICAL EXERCISE**

NONE.

#### **REFERENCES**

Carrier, Brian. File System Forensic Analysis. Pearson Education, Inc. Rights and Contracts Department, Boston, MA. 2008.

White, Ron and Downs, Timothy Edward. How Computers Work. 9<sup>th</sup> ed. Que Publishing, Indianapolis, IN, 2008.

Glover, Thomas J, (et al) Pocket PCRef. 14<sup>th</sup> edition, Sequoia Publishing, Inc., Littleton, CO, 2010

## **BIBLIOGRAPHY**

None

## **ATTACHMENTS**

- 1. Laboratory Exercise
- 2. PowerPoint Presentation: GDISK

**Attachment 1 Laboratory Exercise**

## **PARTITIONS AND HARD DISK STRUCTURES**

## **LABORATORY EXERCISE**

- 1. Delete all partitions on another hard disk
- 2. Create three logical drives on the hard disk
	- a. Sizes of drives =50 percent, 20 percent and 1 percent
	- b. What has to be done before the drives are recognized properly by the operating system?
- 3. What has to be done before data can be placed on the drives?
- 4. What is the hard disk physical and logical size?
- 5. How much disk space is remaining outside of partition boundaries?
- 6. What is the file system on the drives why?

**Attachment 2 PowerPoint Presentation: GDISK**